# Clinical Quality Metrics Registry User Group

March 10, 2020

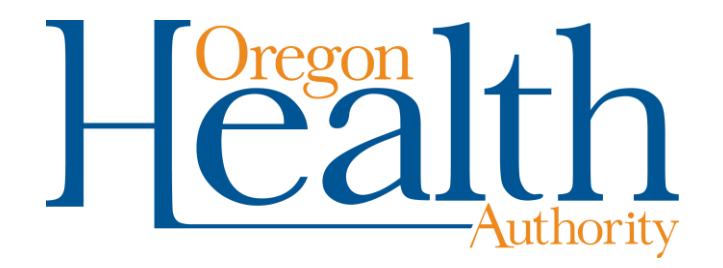

## Welcome and Agenda Review

Topics for today

- Using the CQMR tips and tricks, Q&A
- What's coming next in the CQMR
- QRDA I Technical Assistance
- Wrap up and next steps

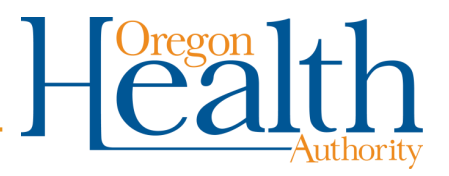

# Getting to Know You

Menti Poll: Go to [www.menti.com](http://www.menti.com/) and enter the code 99 01 98 to answer the following questions:

- Which program(s) do you use the CQMR for?
- Which reporting year(s)? (2018, 2019)
- [Results](https://www.mentimeter.com/s/92e5ee456d2d1b61910e6a2d0bb6f730/33c876d0d0e1)

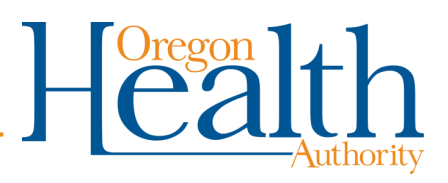

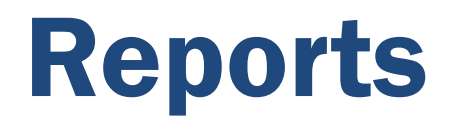

Menti Poll: Go to [www.menti.com](http://www.menti.com/) and enter the code 94 12 60 to answer the following questions:

- Have you used dashboards or reports in the CQMR?
- If not, why not?
- [Results](https://www.mentimeter.com/s/02828299e065d9231ab93db01ffdc910/cf2ed9a59752)

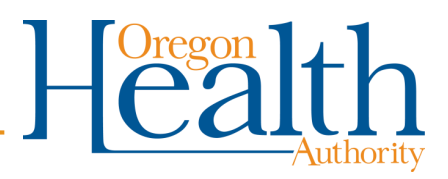

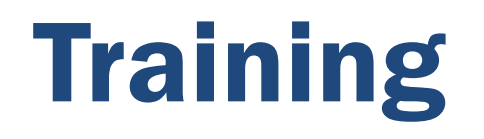

Menti Poll: Go to [www.menti.com](http://www.menti.com/) and enter the code 74 02 7 to answer the following questions:

- What training opportunities have you used?
- Requests for other training?
- [Results](https://www.mentimeter.com/s/73e8d8af269bf1cf1391289149f1ce90/926670134e88)

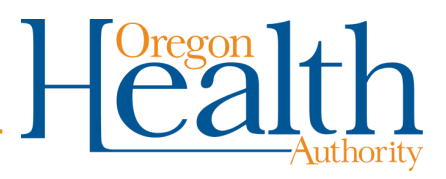

# Using the CQMR

- [Browser](https://www.oregon.gov/oha/HPA/OHIT/Documents/CQMR_Browser_FAQ.pdf) reminders
	- Internet Explorer is not supported
	- For Microsoft Edge, may need to add trusted sites
- [Reports](https://www.oregon.gov/oha/HPA/OHIT/Documents/CQMR_Reports.pdf)
	- Refresh button at the bottom of the screen refreshes data
	- You can set up your report view and save that as your default view
	- You can download reports in multiple formats
		- Crosstab is optimized for Excel so you can sort and filter

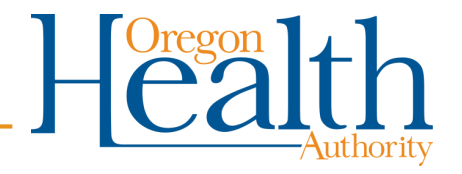

# Tips for Medicaid EHR Incentive Program Users

- You need to report only 6 eCQMs for the program.
	- In Excel template, please fill out the 6 eCQMs you want to report.
	- If you are using QRDA 3, please select the 6 eCQMs you want to report.
- If you are using the attestation option, be sure to use the 2019 template, and submit one file per EP.

Your questions?

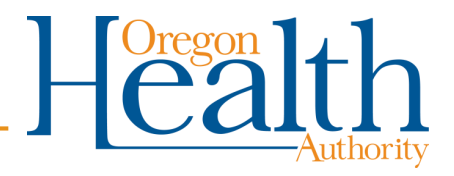

## Tips for CCO Incentive Measure Users

- [CCO data submissions](https://www.oregon.gov/oha/HPA/OHIT/Documents/CCO_data_submission_guide.pdf) need to match up with your data proposal
	- For Excel template, use reports to pull the identifying info from data proposal
	- For QRDA 3 files, use file naming convention for clinic reporting: [Year]\_[CCO ID]\_[PCPCH ID]\_[file name]
- Tip: If you use webform (data proposal screen) to enter data, the system populates measure performance calculation – but you won't see the calculation until you reopen the webform

Your questions?

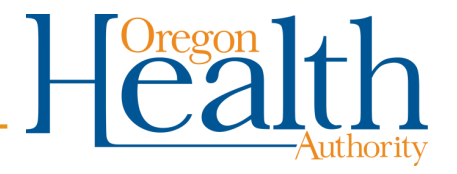

# Current Uses of the CQMR

- Today, eCQM reporting for multiple programs
	- Medicaid EHR Incentive Program
	- CCO incentive measures
	- Comprehensive Primary Care Plus (CPC+) (supported)
	- Merit-based Incentive Payment System (MIPS) (supported)
- Approximately 130 organizations onboarded so far
- Intention to support additional programs over time

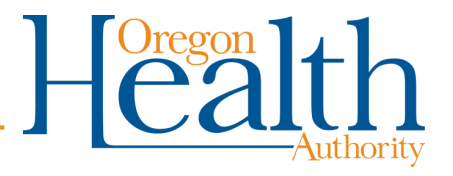

### Coming next for CQMR: QRDA I dashboard

What is it?

Functionality to allow users to upload, review, and submit a sample of QRDA I files

#### Why is it needed?

Enable users to review files before submitting for CCO incentive measure reporting; sample submission is a first step toward patient-level data reporting

What's next?

Dashboard training [webinar](https://attendee.gotowebinar.com/register/8953323589718451724) Wednesday, 3/25, 10-11

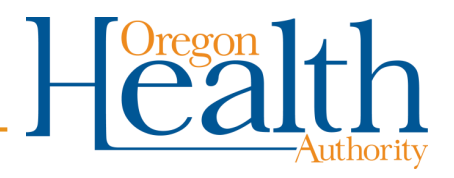

#### Coming up for the CQMR: Active Care Relationship Services (ACRS) Implementation

What is it?

A system enhancement to use enrollment data and patient matching to filter patient-level eCQM data by payer

Why is it needed?

CMS eCQMs are specified for all-payer reporting and don't include allocation to specific payers/ continuous enrollment criteria

What is the first use case?

MMIS enrollment data to support allocating patients to CCOs for eCQMs

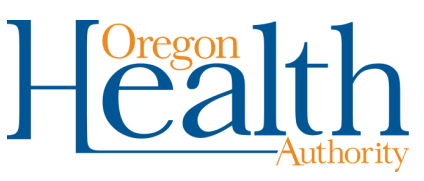

## QRDA I Technical Assistance

Technical assistance available to clinics on reporting eCQMs at the individual patient level

- TA provided by OHSU Care Management Plus team
- Over 70 clinics/ organizations engaged so far
- TA includes assessment of clinic's needs and at-the-elbow support, plus EHR vendor-specific user guides and user groups

TA project info and user guides available on [QRDA I TA](https://www.oregon.gov/oha/HPA/OHIT/Pages/CQMR-QRDA-I-Technical-Assistance-.aspx) page

For more information, contact [Oregon.CQMR@dhsoha.state.or.us](mailto:Oregon.CQMR@dhsoha.state.or.us)

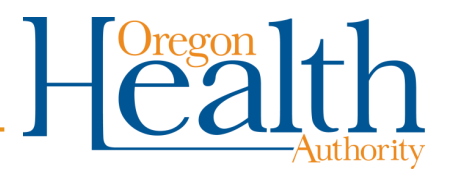

# Wrap up: Upcoming Events and Deadlines

Reporting deadlines

- Medicaid EHR Incentive Program: Tuesday, March 31
- CCO Incentive Measures:
	- Aggregated EHR-based measure data submission: Wednesday, April 1
	- QRDA I sample submission: Thursday, April 30

**Training** 

- [Webinar](https://attendee.gotowebinar.com/register/8953323589718451724) on QRDA I dashboards: Wednesday, March 25, 10-11
- Materials available on CQMR [Resources](https://www.oregon.gov/oha/HPA/OHIT/Pages/CQMR-FAQs-and-Resources.aspx) page

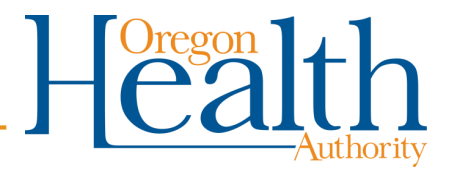

# Wrap up: Next user group meeting

Menti Poll: Go to [www.menti.com](http://www.menti.com/) and enter the code 87 77 51 to answer the following questions:

- What topics would you like to see covered at later meetings?
- Other feedback to make the user group useful for you?
- [Results](https://www.mentimeter.com/s/75ac9c748f49270757ad37cd56051e1c/731246c3db10)

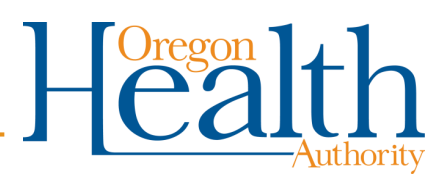

# Wrap up: Next user group meeting

Next user group meeting will likely be in June

• Questions or comments: [Oregon.CQMR@dhsoha.state.or.us](mailto:Oregon.CQMR@dhsoha.state.or.us)

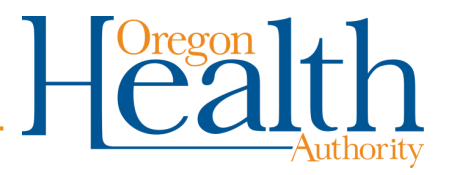